## How to register as a new user under a school's subscription:

## Instructions :

## Step 1:

To start using NoodleTools, users must click "Register" on the Sign In page.

| n In<br>onal ID                                                                                    |
|----------------------------------------------------------------------------------------------------|
|                                                                                                    |
| brows                                                                                              |
|                                                                                                    |
| emember me Forgot password                                                                         |
| SIGN IN                                                                                            |
| a have been automatically authenticated into the<br>mer American College subscription.             |
| Don't have an account? Register                                                                    |
| Sign In / Register                                                                                 |
| ur school or college uses one of these services to access<br>NoodleTools, sign in / register here: |
|                                                                                                    |
|                                                                                                    |

Then it will pop up the follow page (New user register screen)

"About You, 1- keep "I am a student or library patron" selected if you are a student.

<u>2-"I am a teacher or librarian</u>" selected if you are a teacher (which allows teachers to create assignment inboxes and receive student work).

3- Under "Choose a Personal ID," select a personal ID (username) and password that you will remember. You will need to enter these to access your NoodleTools account. Do not share this password with your colleague.

4- Enter the last four digits of your phone number and your initials. This information is used as verification data if NoodleTools or your teacher needs to find your account or help you reset your password.

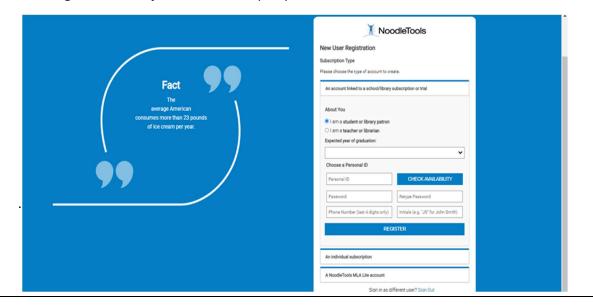

Click Register. The Projects screen will open your new account .